, tushu007.com

## <<WindowsVista

<<Windows Vista >>

- 13 ISBN 9787302170600
- 10 ISBN 7302170606

出版时间:2008-5

页数:277

字数:401000

extended by PDF and the PDF

http://www.tushu007.com

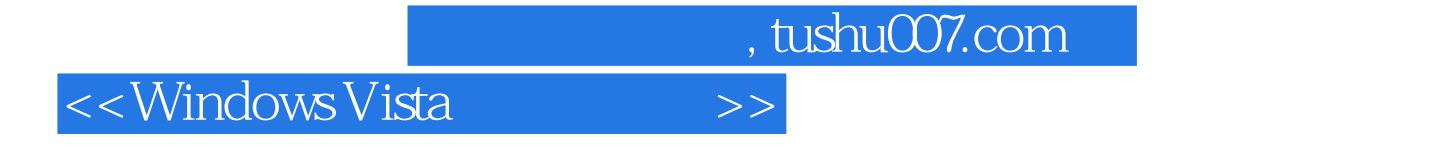

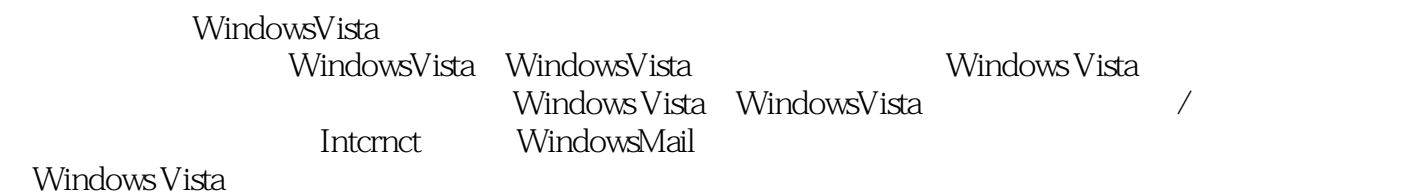

Windows Vista

## $\sim$ <Windows Vista  $\rightarrow$ >>

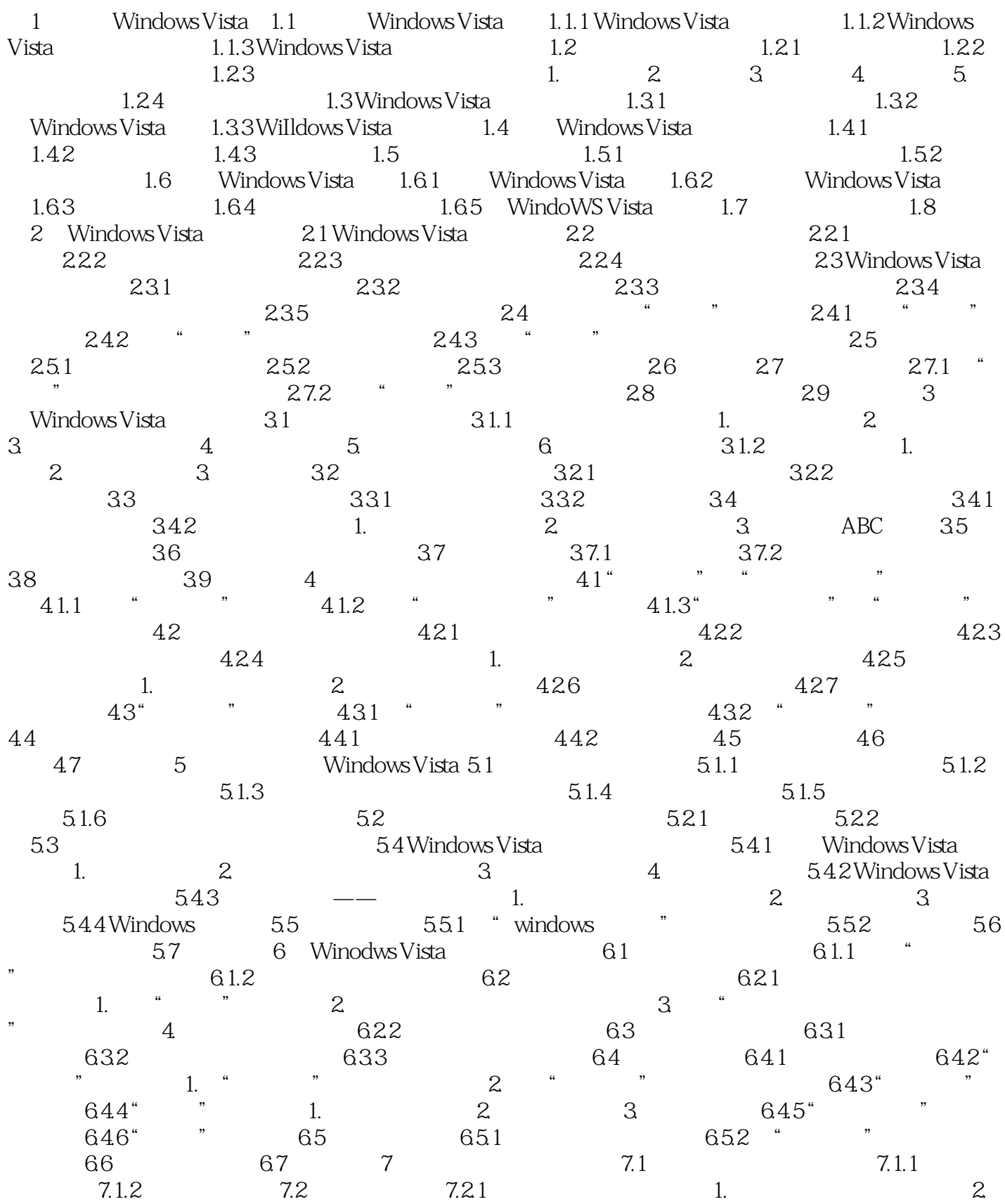

and tushu007.com

#### <<WindowsVista $\qquad \qquad \Rightarrow$

 $3.3.2$   $4.7.2.2$  1. a 3. A Windows Vista 7.3 7.3.1 Reserves A Windows Vista 7.3 1 过Windows Vista的卸载功能卸载程序 7.3.2 卸载WindowsVista自己的程序 7.4 上机实战 7.5 常见问题 7.6 8 81 81 81.1 81.2  $81.3$  8.2  $82$  $8.22$  8.2.3  $8.23$ 8.2.5 183 8.3 1 8.3.1 8.3.2 Windows Vista 8.3.3 8.3.4 8.4.U 8.4.1 U 8.4.2  $U$  8.5 8.6 8.7 9 9.1 9.1.1  $9.1.2$  "Windows " 9.1.3  $\degree$  Windows  $\degree$   $\degree$  9.2.1  $\degree$  9.2.2  $\degree$ 记 9.2.3 通过标记查找图片 9.2.4 删除图片 9.3 设置声音大小 9.4 使用Windows Media Player  $9.41$   $9.42$   $9.43$  CD  $9.44$  MP3 9.5 Windows Media Center 9.5.1 WindoWS Media Center 9.5.2 Windows Media  $Center \qquad 9.5.3 \qquad \qquad 1.$   $2.$   $9.5.4$   $1.$ 2. 19.6 1 9.6.1 Kindows 7 2. 9.6.2 set  $\frac{9.62}{5.2}$ Windows Media Player 9.6.3 Windows Media Center 9.7 9.8 19.1 11 11 12 13 13 13 13 13 13 13 13 1 10 Internet 10.1 Intemet 10.2 Internet 10.2.1 ADSL 10.2.2 ADSL 的拨号操作 10.2.3 建立小区宽带连接 10.3 使用IE浏览器浏览Internet信息 10.3.1 启动Interact Explorer 7.0 1. " " 2. 10.3.2 Interact 1.  $2.2$  10.3.3 1. 2.  $10.34$   $10.4$   $10.41$   $10.42$  1.备份收藏夹 2.恢复收藏夹 10.4.3 设置历史记录数目 10.5 Internet Explorer 7.0中的新功能  $10.51$   $10.52$   $10.53$   $10.54$ 10.6 10.6.1 IE 10.6.2 10.6.3 10.7 10.8 11 Windows Mail 11.1 Windows Mail 11.2 Windows Mail  $11.21$  11.2.2 11.3 11.3 11.3 11.3  $11.32$  11.3.3  $11.34$  11.4  $11.41$  $11.42 \t 11.5 \t 11.51 \t 11.52 \t 11.6$  $11.7$  11.8  $12$  12.1  $12.1$  12.1.1  $12.1.2$  1.  $2.2$   $12.2$   $12.2$   $12.2$   $12.2.2$ 12.2.3 12.3 12.31 IE 12.3.2 FlashGet 1.  $2.2$  12.3.3 P2P 1. BT 2. BT 12.4 12.4 12.4 1. 2.  $12.42$   $12.43$   $12.44$   $12.5$   $12.51$ 12.5.2 " " 12.5.3 Flash 12.6 12.7 13 13.1 13.1.1 13.1.2 13.1.3 13.2 13.2.1 IP  $13.22$   $13.2.3$   $13.3$   $13.3$   $13.31$  $13.32$  13.3.3  $13.33$ 13.35 13.36 ADSL 13.4 13.4.1 13.4.2 13.5 13.6 14 Windows Vista 14.1  $14.2$  " "  $14.2.1$  "  $14.2.2$ 14.2.3 14.3 14.3 14.3.1 14.3.2  $14.4$  14.4.1  $14.42$  14.4.3 14.5 14.5.1 14.5.2 14.6 14.7 14.8 14.9 15 Windows Vista 15.1 " " 15.2 15.2.1  $15.22$   $15.2.3$   $15.2.4$   $15.2.5$ 

, tushu007.com

## $\sim$ <Windows Vista  $\rightarrow$ >>

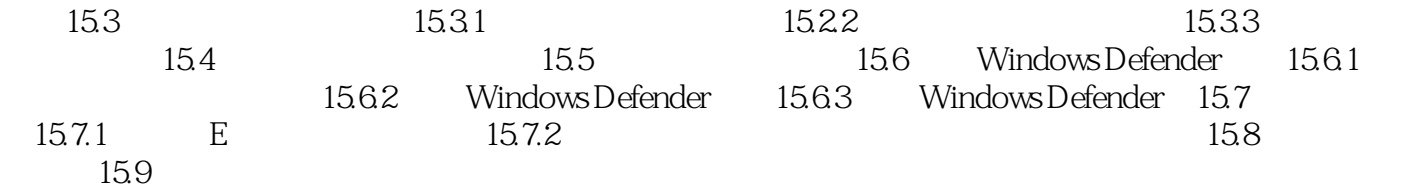

, tushu007.com

# $\le$ <Windows Vista  $\qquad \Rightarrow$

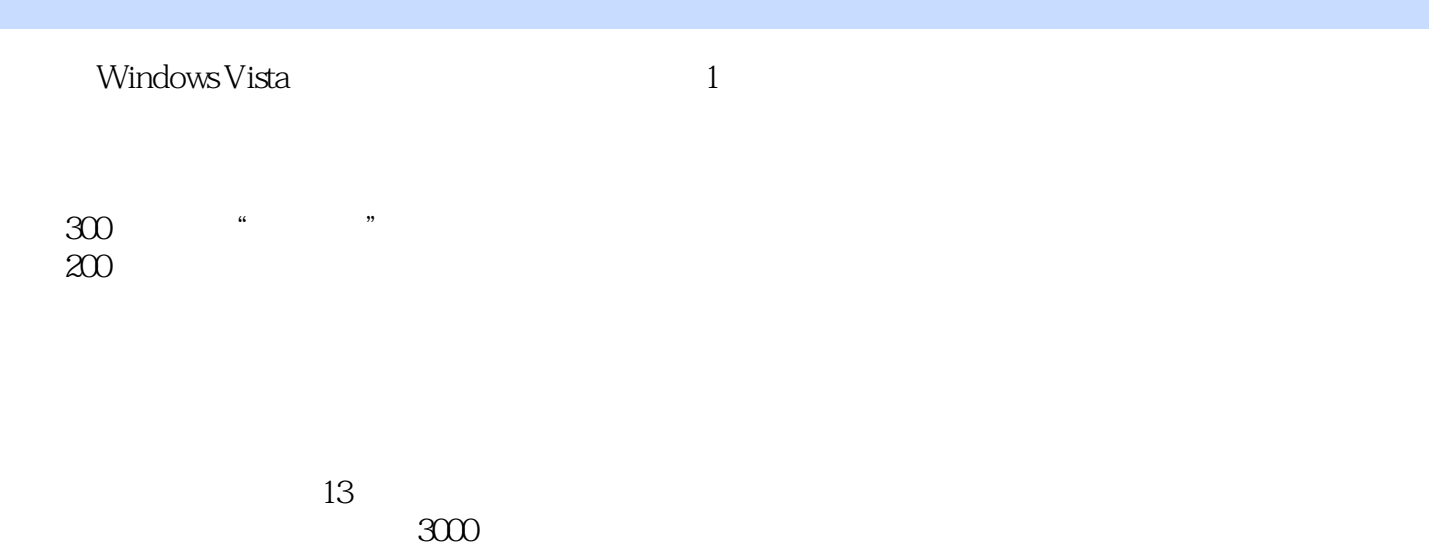

 $\overline{1}$ 

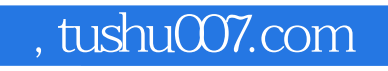

#### <<WindowsVista >>

本站所提供下载的PDF图书仅提供预览和简介,请支持正版图书。

更多资源请访问:http://www.tushu007.com